## Utilize Web Page Meta for Logs

The "webpage" meta is disabled by default. The process to enabling it is quick and simple. The method reviewed here can be used to turn on any meta key of interest that is already present in the log decoders table-map.xml file.

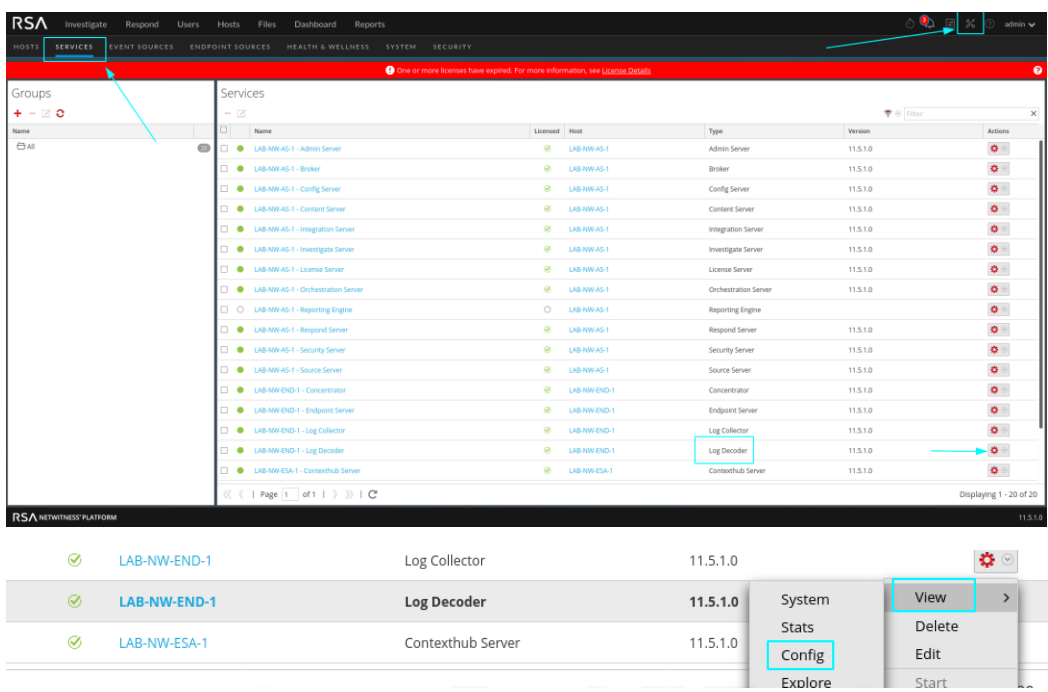

1. go to the log decoder's configuration page.

2. Open the "table-map.xml" file in the files tab.

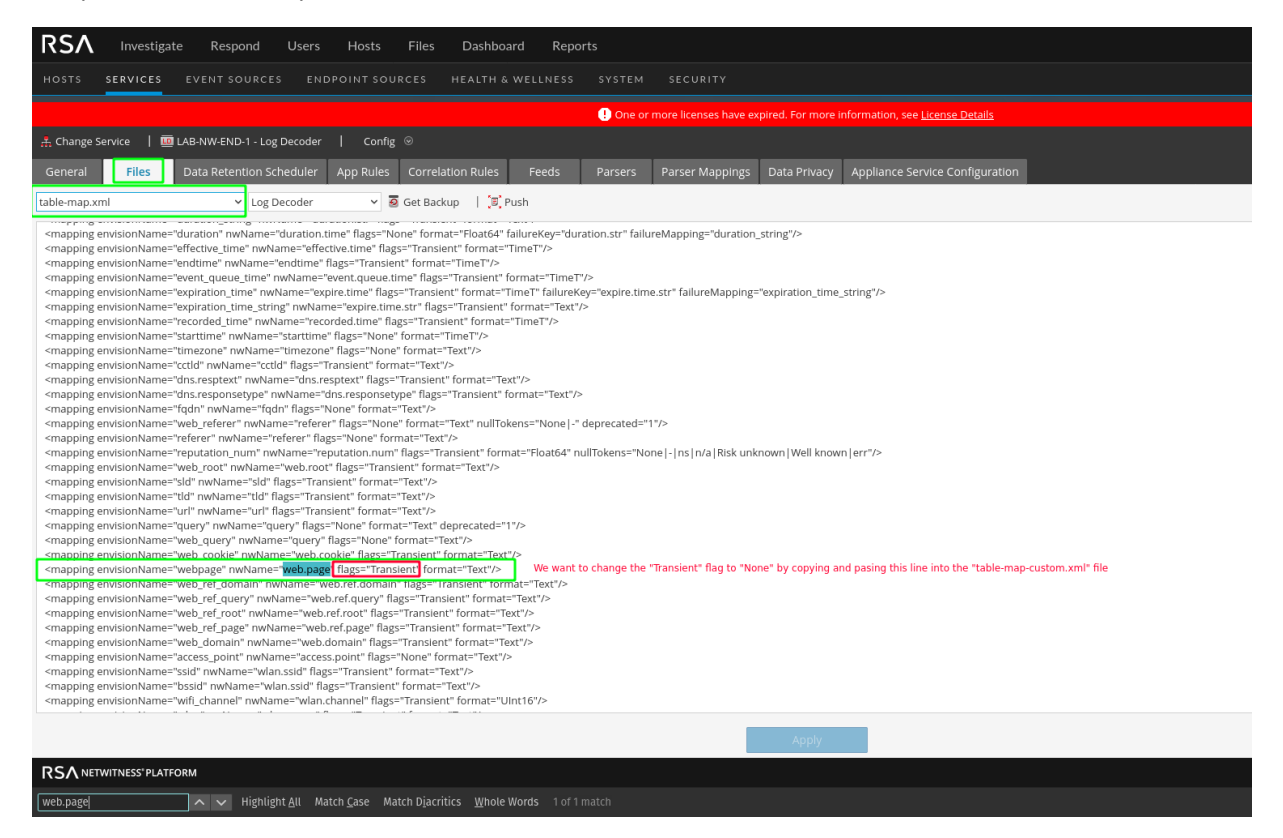

3. Find the "webpage" (web.page) key. It will have a flag value of "Transient". Copy the entire line to clipboard.

4. In the files drop-down, open the "table-map-custom.xml". Paste the line in the section marked for custom content.

5. Change the "Transient" value to "None" and apply when done.

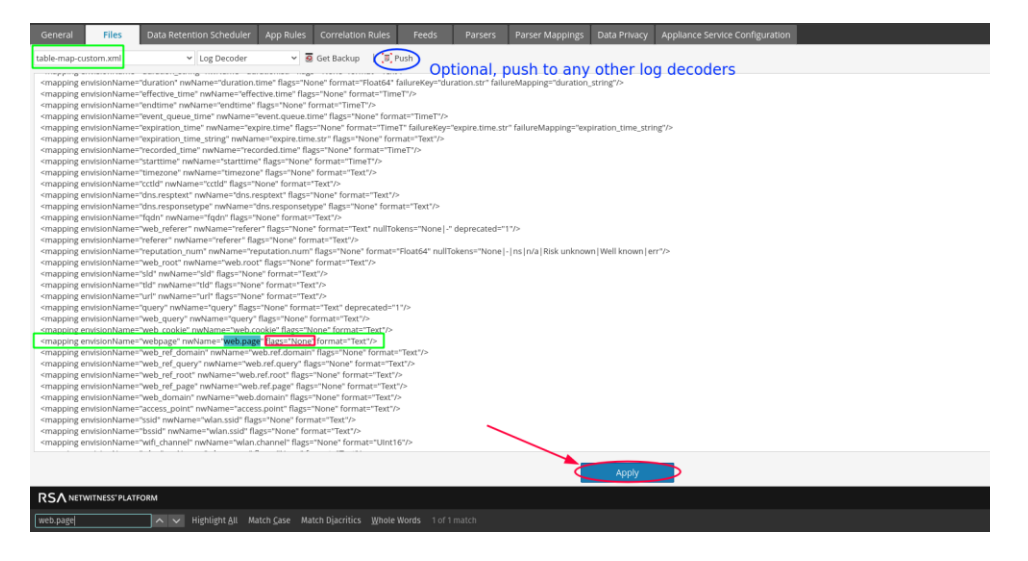

6. Open the configuration page for the concentrator associated with the log decoder that was just adjusted

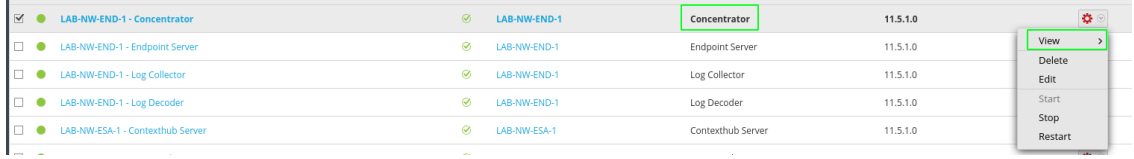

7. Open the "index-concentrator-custom.xml" file in the files tab. Add an entry for the "webpage" meta key as shown below. This will allow the "webpage" meta to seen in the Navigate and Events views.

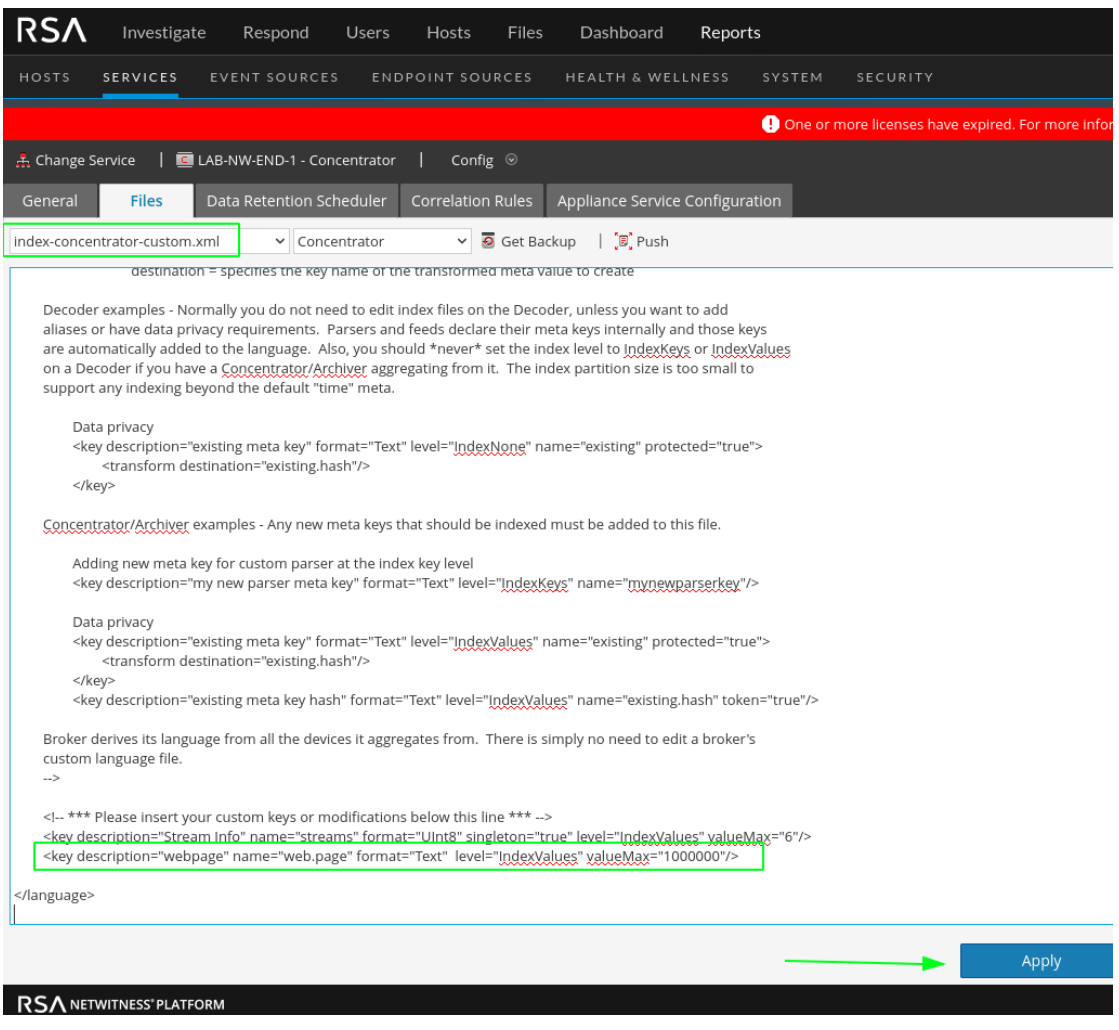